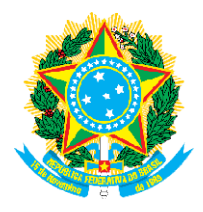

## MINISTÉRIO DA DEFESA COMANDO DA AERONÁUTICA <u>CENTRO DE INSTRUÇÃO E ADAPTAÇÃO DA AERONÁUTICA</u>

## EA EIAC 2024

## RELAÇÃO DE CANDIDATOS PRESENTES COM OS RESULTADOS PROVISÓRIOS OBTIDOS NAS PROVAS OBTIDOS NAS PROVAS OBJETIVAS E CLASSIFICAÇÃO PROVISÓRIA

O recurso quanto ao grau poderá ser realizado dentro do prazo estabelecido no Calendário de Eventos (Anexo C) e deverá ser exclusivamente, referente ao grau que o candidato entenda ter sido atribuído de maneira incorreta, tendo como base o gabarito oficial das Provas Escritas. O recurso quanto ao grau poderá ser realizado dentro do prazo estabelecido no Calendário de Eventos (Anexo C) e<br>deverá ser **exclusivamente**, referente ao grau que o candidato entenda ter sido atribuído de maneira incorret

O cartão resposta ficará disponível na Página de Acompanhamento do Candidato durante o período determinado Minhas inscrições  $\rightarrow$  Selecione a inscrição  $\rightarrow$  Clique em Cartão de Resposta Digitalizado.

Para interpor recurso, entre na Página de Acompanhamento do Candidato → Menu → Recursos → Interpor novo recurso → Selecione o Exame → Recurso contra: "Contra o resultado preliminar da prova objetiva" → Clique na inscrição → Escreva a fundamentação. Para finalizar, clique em "Enviar requerimento de recurso". O recurso enviado pode ser verificado e conferido pelo candidato em Menu → Recursos → Clique no recurso.

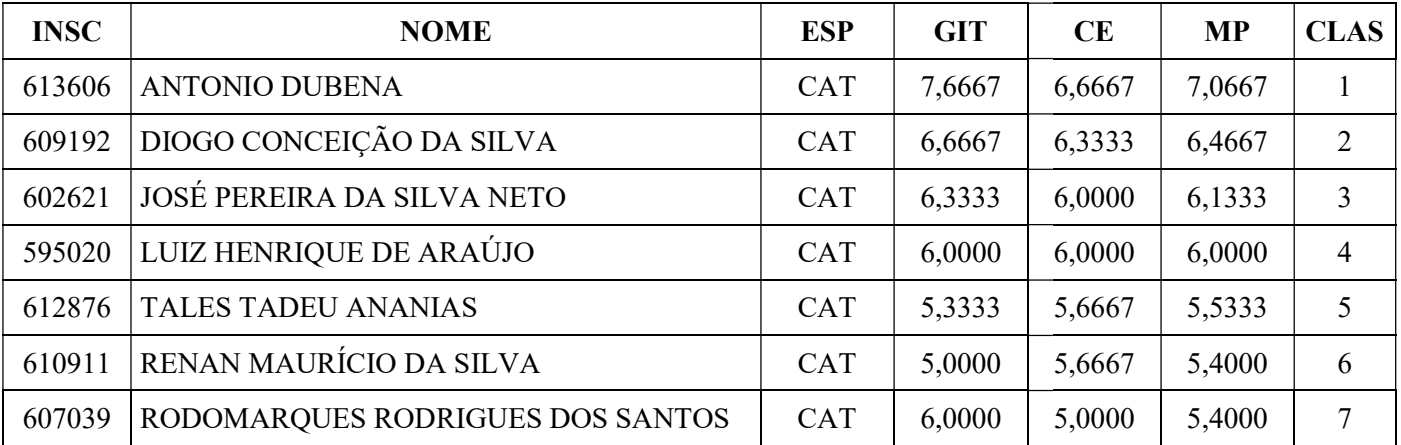